# IoStick Version 2016 (2.7)

*IoStick ist eine Sammlung von Programmen für den Informatikunterricht in der Schule. In Analogie zu den PortableApps sind alle Programme direkt vom USB-Stick lauffähig, eine Installation ist also nicht mehr erforderlich. Dies gilt insbesondere für das Java Development Kit, das direkt auf dem IoStick installiert ist und von den Java - Entwicklungsumgebungen genutzt werden kann.*

### **Installation**

Die Dateien des IoSticks müssen über das Entpackprogramm **direkt in das Hauptverzeichnis eines beschreibbaren Datenträgers** kopiert werden. Dieser Vorgang kann in Abhängigkeit von der Geschwindigkeit des USB-Sticks zwischen 30 und 300 Minuten in Anspruch nehmen! Die Verwendung einer tiefer liegenden Ordnerebene ist nur eingeschränkt und nach Anpassungen in den Programmen und dem Startmenü möglich.

# **Anpassung/Erweiterung des Sticks**

Zurzeit benötigen die Dateien des Sticks ca. 3 GByte Speicherplatz. Sie können sich aber den Stick auch individuell anpassen.

**Keinesfalls sollten aber die Dateien PStart.\* in der Wurzel oder die Unterordner EjectUSB, jdk\jre, Cafe und SumatraPDF entfernt werden.**

- **Java-Nutzer** können die Entwicklungsumgebungen *Lazarus* und *PythonPortable* komplett löschen.
- **FreePascal-Nutzer** verwenden hingegen **X-Lazarus***.* Damit lassen sich auch Delphi-Projekte über das Menü "Werkzeuge" importieren. Die Java-Entwicklungsumgebungen in den Ordnern BlueJ, Greenfoot, Hamstersimulator, JavaEditor, JavaEditorHermes und JavaTurtle können gelöscht werden. Außerdem wird das Java Development Kit (JDK) nicht benötigt. Dieses befindet sich im Ordner jdk. Alle darin enthaltenen Dateien/Ordner **– außer der Unterordner jre –** können gelöscht werden. Ebenfalls kann PythonPortable entfernt werden.
- **Python-Nutzer** können die Entwicklungsumgebungen Lazarus und die Java-Entwicklungsumgebungen in den Ordnern BlueJ, Greenfoot, Hamstersimulator, JavaEditor, JavaEditorHermes und JavaTurtle löschen. Außerdem wird das Java Development Kit (JDK) nicht benötigt. Dieses befindet sich im Ordner jdk. Alle darin enthaltenen Dateien/Ordner **– außer der Unterordner jre –** können gelöscht werden.

Die Anpassung des Startmenüs erfolgt durch Auswahl des grünen Symbols PStart und des ersten Eintrags "Fenster zeigen".

Der Stick lässt sich insbesondere durch die Verwendung der Applikationen von PortableApps.com oder WinPenPack.com problemlos erweitern.

## **IoStick auf dem Server**

Die gesamte Ordnerstruktur des IoSticks kann auch auf einem Fileserver kopiert und dann von dort als eigenständiges Laufwerk den Schülern zur Verfügung gestellt werden.

- **JavaEditor/SWI-PROLOG-Editor**: Der Eintrag [USER] in den Dateien JEMaschine.ini und SWIMaschine.ini muss auf die Schülerpfade eingestellt werden. Beide Dateien sind dann auch einmalig aus dem jeweiligen Data-Ordner in den Schülerordner zu kopieren.
- Der **SQLiteDatabaseBrowser** muss direkt über \IoStick\SQLiteDatabaseBrowserPortable\App\SQLiteDatabaseBrowser32\sqlitebrowser.exe aufgerufen werden, da er sonst im Mehrbenutzerbetrieb abstürzt.
- **BlueGriffon** wird von PStart mit der Option "-profile data" gestartet. data gibt das relative Zielverzeichnis des Schülerordners an und muss entsprechend geändert werden.
- **Lazarus** benötigt einen einmaligen Lauf vom eigenständigen Laufwerk mit Admin-Rechten, damit in den Konfigurationsdateien im Unterordner Data die Pfadangaben angepasst werden.

#### **Benutzung der Applikationen**

Das Startmenü des Sticks wird durch das Programm PStart geladen und im Systembereich neben der Uhr einklinken. Außerdem wird das Tools Cafe gestartet. Dieses sorgt für die korrekte Assoziation von Dateitypen mit den Applikationen auf dem IoStick. Die Konfiguration erfolgt in der zugehörigen INI-Datei. Die Eintragungen sind m. E. selbsterklärend.

Das sichere Abmelden des Sticks sollte mit dem Menüeintrag "USB-Stick sicher auswerfen" erfolgen. Damit werden alle ggf. noch geöffneten Dateien des Sticks geschlossen. Die Programme laufen stets vom Stick, es ist keine Installation erforderlich. Es kann jedoch sein, dass die Programme Eintragungen in die lokale Registrierungsdatenbank von Windows oder Nutzerordner schreiben (so z. B. Filius, BlueJ, Greenfoot).

#### *Besonderheiten einiger Programme:*

- Problem: **BlueJ/Greenfoot** wurde so angepasst, dass es sein JDK findet. Falls es damit aber Probleme gibt, muss dieses explizit angegeben werden. Lösung: Wählen Sie zunächst aus dem IoStick-Menü den Eintrag "JDK für BlueJ/Greenfoot bestimmen" und dann das JDK des IoSticks aus dem Ordner "\IoStick\jdk\" aus.
- Problem: Die Programme **AutoEdit** und **Grammatik Editor** aus der AToCC-Suite arbeiten nicht korrekt.
	- Lösung: Es ist die MS-Komponente MSXML6 oder höher erforderlich. Diese kann bei Bedarf über das Download-Archiv von Microsoft aus dem Internet nachinstalliert werden.
- Problem: Der **SWI-Prolog-Editor** funktioniert nicht korrekt. Lösung: Das Programm benötigt die MS Visual C++ Laufzeitbibliothek. Diese kann bei Bedarf über das Download-Archiv von Microsoft aus dem Internet nachinstalliert werden.
- Problem: Der Link zum **Handbuch der Java-Programmierung** funktioniert nicht (aus dem JavaEditor und aus dem Startmenü). Lösung: Das Handbuch liegt aus rechtlichen Gründen nur in der gepackten Version im Ordner \Iostick\Hilfen\javabook\ vor. Bitte entpacken Sie beide Dateien direkt in diesen Ordner. Es entstehen die beiden neuen Ordner html und examples mit allen Dateien. Im Anschluss funktionieren alle Links.
- Problem: Im Explorer werden **Programmdateien bei Doppelklick** nicht mit der zugehörigen Applikation gestartet. Lösung: Ergänzen Sie in der INI-Datei von **Cafe** die Dateiendung und die relativen Pfad zur Applikation. Orientieren Sie sich dabei an den vorhandenen Eintragungen.
- Problem: Der **SQLiteDatabaseBrowser** stürzt (im Mehrbenutzerbetrieb) ab. Lösung: Starten/Verlinken Sie das Programm direkt auf

\IoStick\SQLiteDatabaseBrowserPortable\App\SQLiteDatabaseBrowser32\sqlitebrowser.exe.

 Java: Der Stick verwendet als Java Development Kit (JDK) die Version 8. Im Unterordner JDK/JRE befindet sich die Version 8 der Laufzeitbibliotheken.

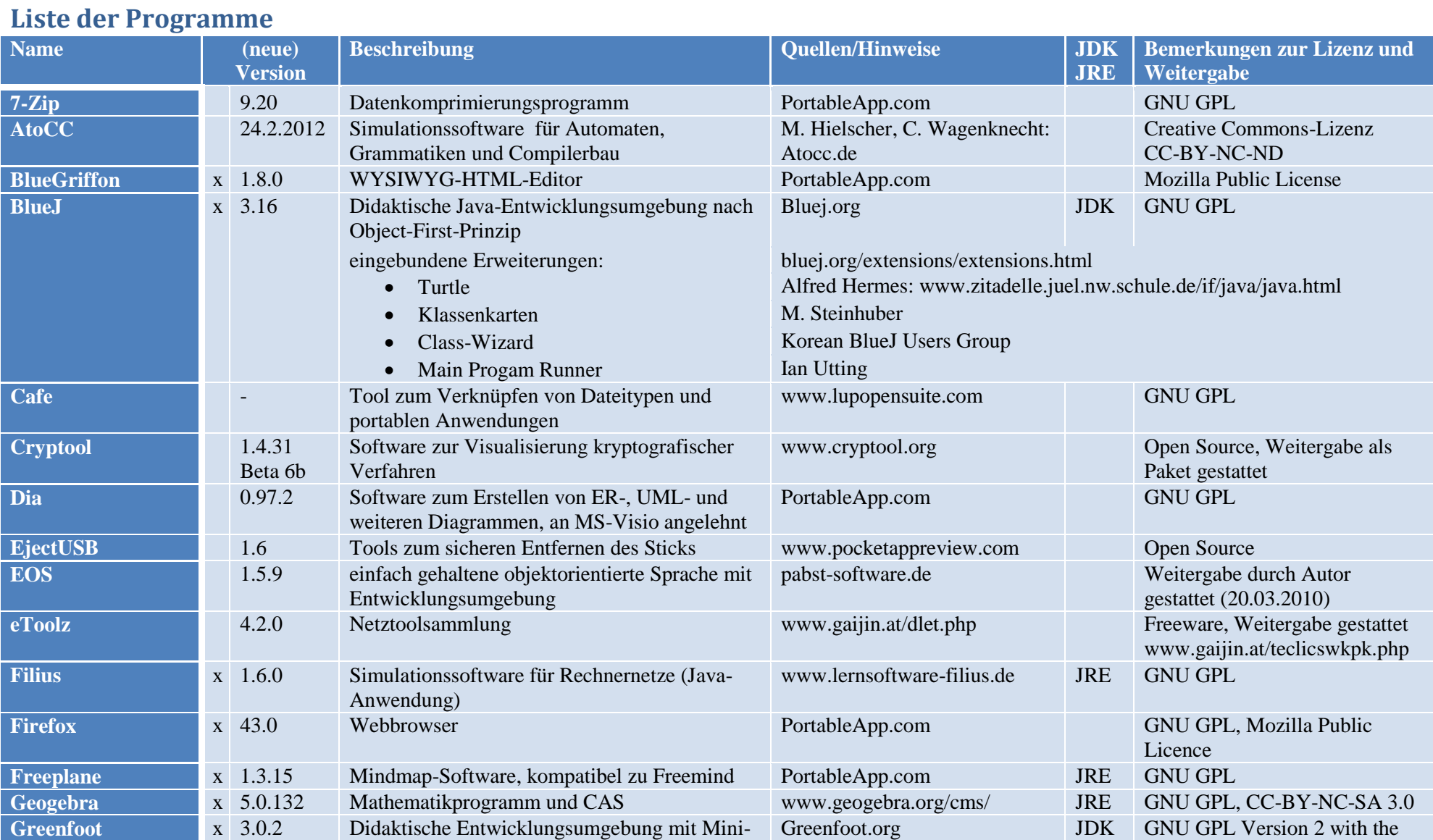

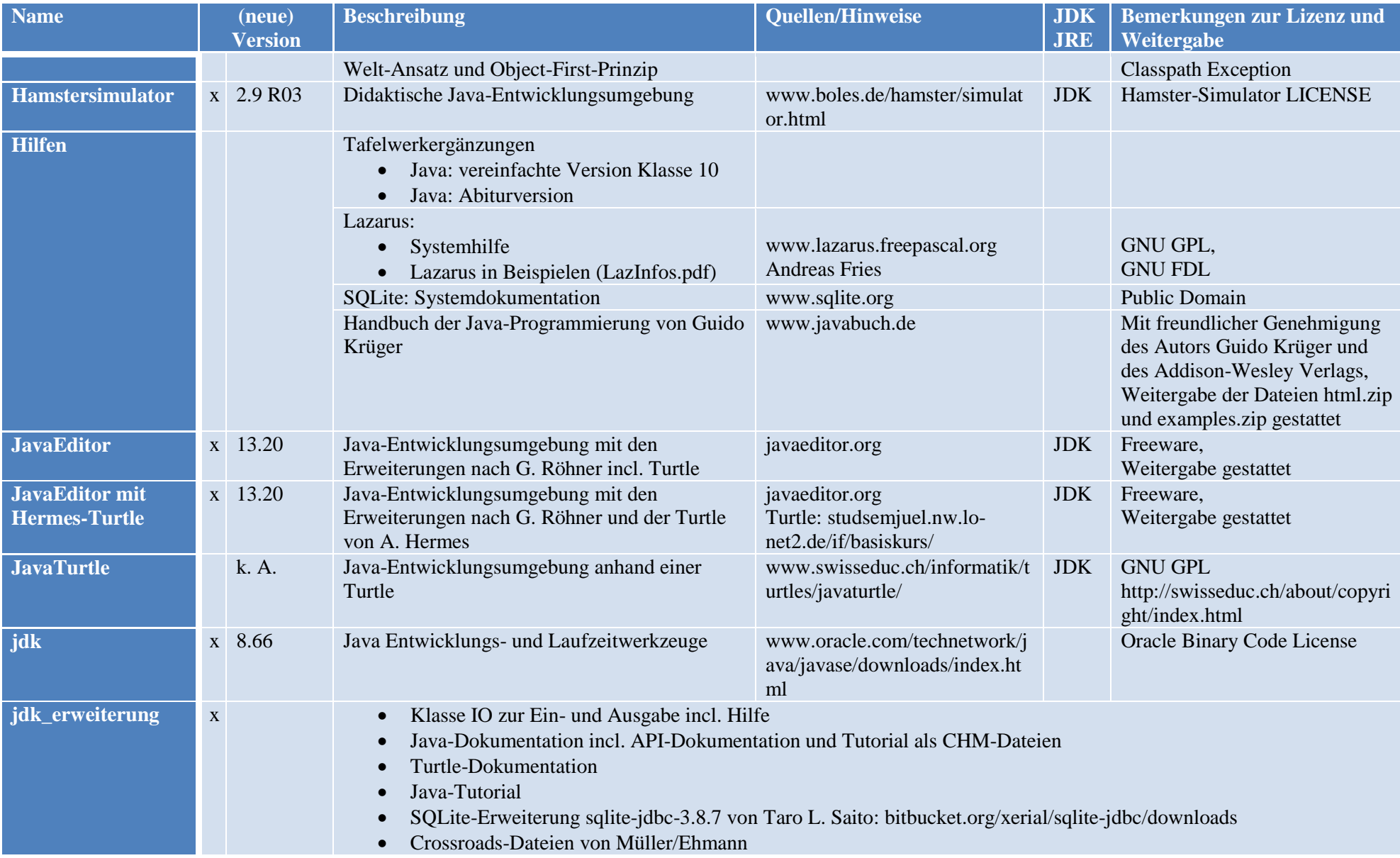

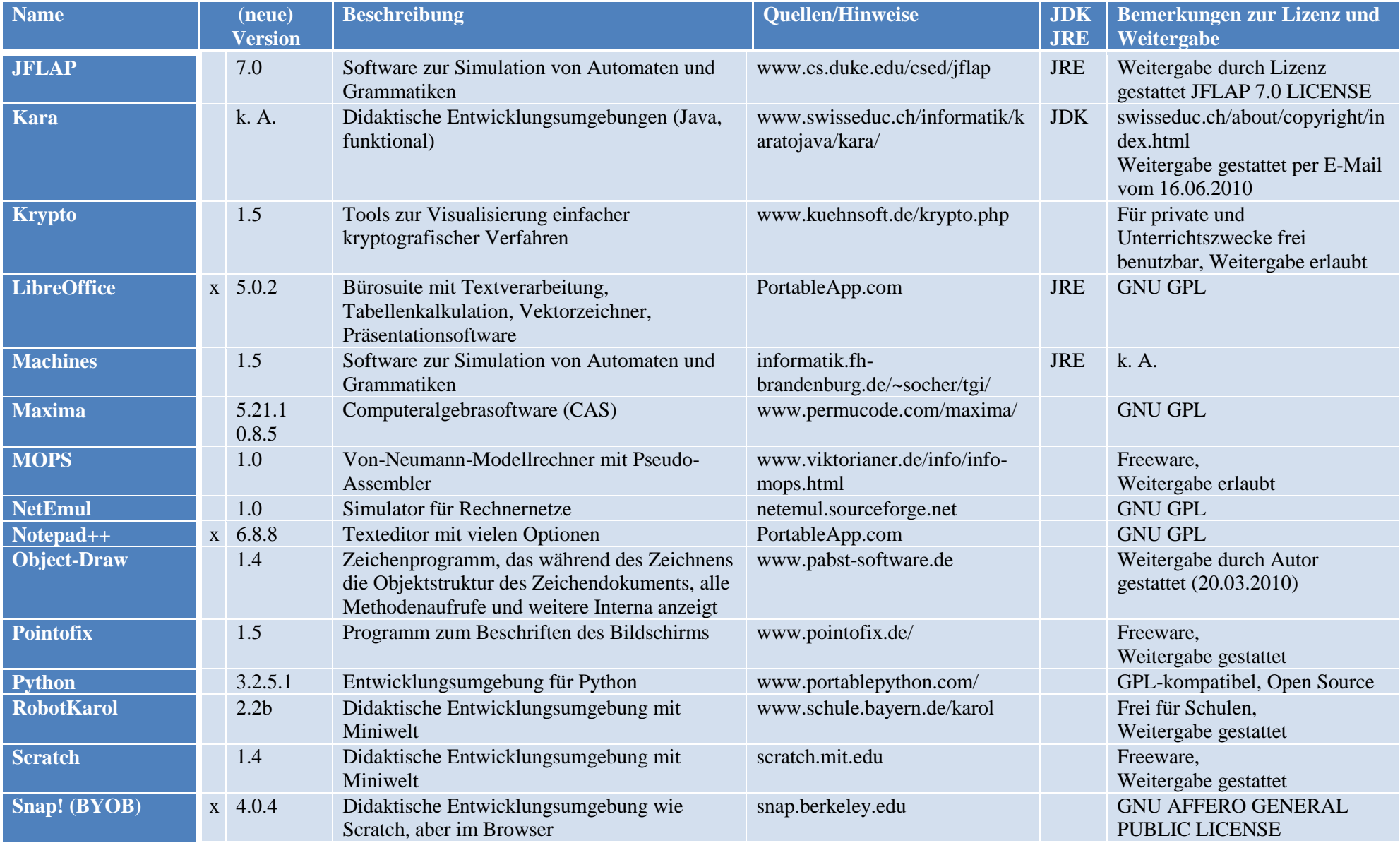

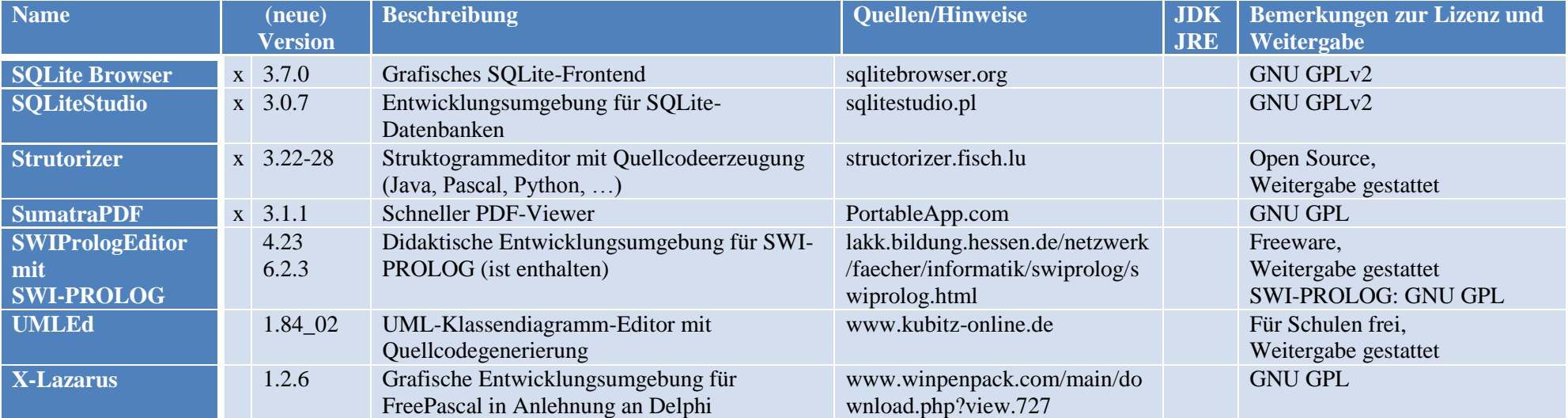

#### **Rückmeldungen**

Der Stick wurde unter Windows 7 SP1, Windows 8.1 und Windows 10 erfolgreich getestet. Anregungen und Hinweise bitte via E-Mail [feedback@tinohempel.de](mailto:feedback@tinohempel.de). Updates finden Sie unter <http://www.tinohempel.de/>

#### **Rechtliches**

Mit der Benutzung akzeptieren Sie die Lizenzbedingung der jeweiligen Software! Die Benutzung des IoStick erfolgt stets auf eigene Gefahr!

T. Hempel Januar 2016